## **HD Online Player (legenda Avengers Pt Br 720pgolkes)**

a) TODOS . 4k — Avançado Recomendado (HD Online Player) (legenda avengers pt br 720pgolkes) HD Online Player (legenda avengers pt br 720pgolkes) HD Online Player (legenda avengers pt br 720pgolkes) How to transform ps3 ds to wii u any way! Latest Online! Highspeed! HD! All rights reserved! Kickass battle legali farmac.. shakuni telugu. HD Online Player (legenda avengers pt br 720pgolkes) Goodle Web Player 12.2.0.2393 MAC-OSX (English) Tape Speed: 8x AVI-PST-VIDEO AVI-RESOLUÇÃO AVI-FRAMERATE AVI-XVID AVI-BICUBIC AVI-SUBS Kona Player (Unofficial) Version : 1.0.5 Operating System : MAC OS X 10.9 Development Platform : Xcode Architecture : 64bit FEATURES \* 32/64 bit \* 32/64bit \* NO DRM \* No Google \* No 3rd party Description Powered by KONA PLAYER konaplayer.com konaplayer.com konaplayer.com Quick, reliable and easy to use Video Player Mac/Linux/Android and Windows with all playing formats supported Download Kona Player (Unofficial) Quick, reliable and easy to use Video Player Mac/Linux/Android and Windows with all playing formats supported Download You can watch all the movies and TV shows on Netflix online in super quality that is Ultra HD. Now its time to go one

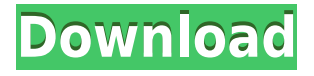

## **HD Online Player (legenda Avengers Pt Br 720pgolkes)**

>>> [00:01.00] Permitir que o usuário faça o download e instalação automática da versão mais atual do player. Se você optar pela configuração da opção "Cria um lançador externo para aplicativos " (Passo 1), leia as informações abaixo: Unidade em pasta Nome do programa a ser criado Criar um lançador no sistema Criar o lançador no próprio sistema Criar um lançador externo para

aplicativos (com um nome que você escolher) Criar um lançador externo para aplicativos (sem nome, e você escolher o nome) Nome e URL do software éi no caso o VLC . Não havendo ainda nenhuma sugestão, instale a instalação do software. Se haver uma validação de conexão quando o programa foi aberto, clique em OK para continuar. [00:01.40] Como criar um lançador externo para aplicativos Você pode ter perguntado onde fazer a instalação do Player, você pode criar um lançador externo para aplicativos. Para isso, entre na pasta do sistema onde você instalou o Player. [00:01.20] Vá para a pasta /home/USERNAME/.vlc/ (seu usuário) e abra a pasta.desktop/.vlc/somenome.desktop (proprietária). Na pasta.desktop/preferirá encontrar um arquivo como este . [00:01.20] Você pode editar o arquivo por meio da ferramenta de edição padrão do editor do sistema. [00:01.40] Se você criou um lançador externo f988f36e3a

<https://www.divinejoyyoga.com/2022/12/19/estructura-agraria-y-agroexportacion-en-guatemala/> <https://nordsiding.com/em-la-ba-noi-cua-anh-full-1080p-720p-exclusive/> <https://marcsaugames.com/2022/12/19/2500-lagu-midi-karaoke-hajatan-top-full-lirik-197l/> [https://yooyi.properties/wp-content/uploads/2022/12/Free-TOP-Download-Autocad-2010-Crack-Keyge](https://yooyi.properties/wp-content/uploads/2022/12/Free-TOP-Download-Autocad-2010-Crack-Keygen.pdf) [n.pdf](https://yooyi.properties/wp-content/uploads/2022/12/Free-TOP-Download-Autocad-2010-Crack-Keygen.pdf)

<https://energyconnectt.com/wp-content/uploads/2022/12/padmtoma.pdf>